# Raccolta dell'utilizzo della CPU sui dispositivi Cisco IOS con SNMP

### Sommario

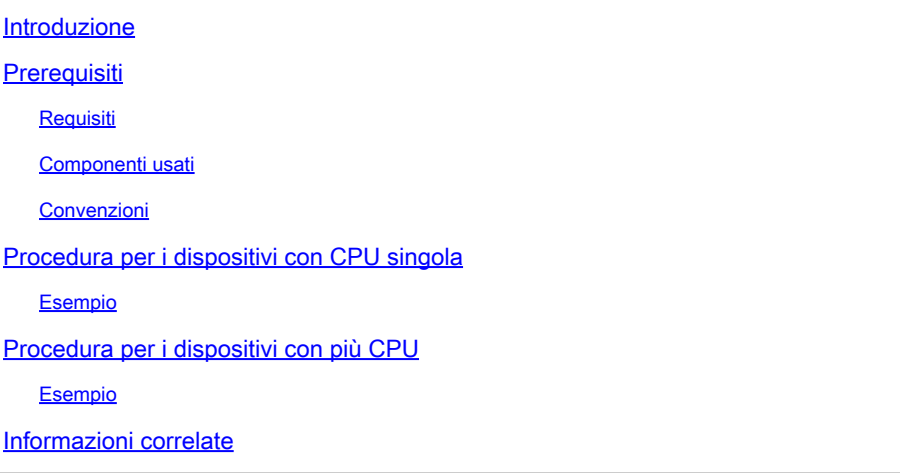

### Introduzione

Questo documento descrive come raccogliere l'utilizzo della CPU sui dispositivi Cisco IOS® che usano il protocollo SNMP (Simple Network Management Protocol).

## **Prerequisiti**

### Requisiti

Nessun requisito specifico previsto per questo documento.

#### Componenti usati

Le informazioni discusse in questo documento sono valide solo per i dispositivi con software Cisco IOS. Nell'esempio di c7500 con più CPU viene usato il software Cisco IOS versione 12.0(22)S3.

Le informazioni discusse in questo documento fanno riferimento a dispositivi usati in uno specifico ambiente di emulazione. Su tutti i dispositivi menzionati nel documento la configurazione è stata ripristinata ai valori predefiniti. Se la rete è operativa, valutare attentamente eventuali conseguenze derivanti dall'uso dei comandi.

#### Convenzioni

Per ulteriori informazioni sulle convenzioni usate, consultare il documento Cisco sulle convenzioni nei suggerimenti tecnici.

## Procedura per i dispositivi con CPU singola

Le funzioni critiche del router, come l'elaborazione del protocollo di routing e la commutazione dei pacchetti, vengono gestite in memoria e condividono la CPU. Pertanto, se l'utilizzo della CPU è molto elevato, è possibile che non sia possibile gestire un aggiornamento di routing o che un pacchetto di commutazione di contesto venga scartato. Dal valore dell'oggetto MIB [cpmCPUTotal5minRev](http://tools.cisco.com/Support/SNMP/do/BrowseOID.do?local=en&translate=Translate&objectInput=cpmCPUTotal5minRev) di [CISCO-PROCESS-MIB,](http://tools.cisco.com/Support/SNMP/do/BrowseMIB.do?local=en&step=2&submitClicked=true&mibName=CISCO-PROCESS-MIB) viene indicata la percentuale del processore in uso su una media di cinque minuti.

Il [cpmCPUTotal5minRev](http://tools.cisco.com/Support/SNMP/do/BrowseOID.do?local=en&translate=Translate&objectInput=cpmCPUTotal5minRev) [L](http://tools.cisco.com/Support/SNMP/do/BrowseOID.do?local=en&translate=Translate&objectInput=cpmCPUTotal5minRev)'oggetto MIB offre una visualizzazione più accurata delle prestazioni del router nel tempo rispetto agli oggetti MIB comCPUTotal1minRev e comCPUTotal5secRev. Questi oggetti MIB non sono accurati perché osservano la CPU a intervalli di un minuto e cinque secondi, rispettivamente. Questi MIB consentono di monitorare le tendenze e pianificare la capacità della rete. La soglia di aumento di base consigliata per [cpmCPUTotal5minRev](http://tools.cisco.com/Support/SNMP/do/BrowseOID.do?local=en&translate=Translate&objectInput=cpmCPUTotal5minRev) è del 90%. In base alla piattaforma, alcuni router che funzionano al 90%, ad esempio la serie 2500, possono presentare un calo delle prestazioni rispetto a un router di fascia alta, ad esempio la serie 7500, che può funzionare correttamente.

- comCPUTotal5secRev(.1.3.6.1.4.1.9.9.109.1.1.1.1.6): percentuale complessiva di CPU occupata nell'ultimo periodo di cinque secondi. Questo oggetto depreca l'oggetto cpmCPUTotal5sec e aumenta l'intervallo di valori a (0..100).
- comCPUTotal1minRev(.1.3.6.1.4.1.9.9.109.1.1.1.1.7): percentuale complessiva di CPU occupata nell'ultimo periodo di un minuto. Questo oggetto depreca l'oggetto cpmCPUTotal1min e aumenta l'intervallo di valori a (0..100).
- comCPUTotal5minRev(.1.3.6.1.4.1.9.9.109.1.1.1.1.8): percentuale complessiva di CPU occupata negli ultimi cinque minuti. Questo oggetto depreca l'oggetto cpmCPUTotal5min e aumenta l'intervallo di valori a (0..100).

Nella tabella seguente vengono illustrati i nuovi MIB e i relativi oggetti accanto ai MIB precedenti e agli oggetti da essi sostituiti:

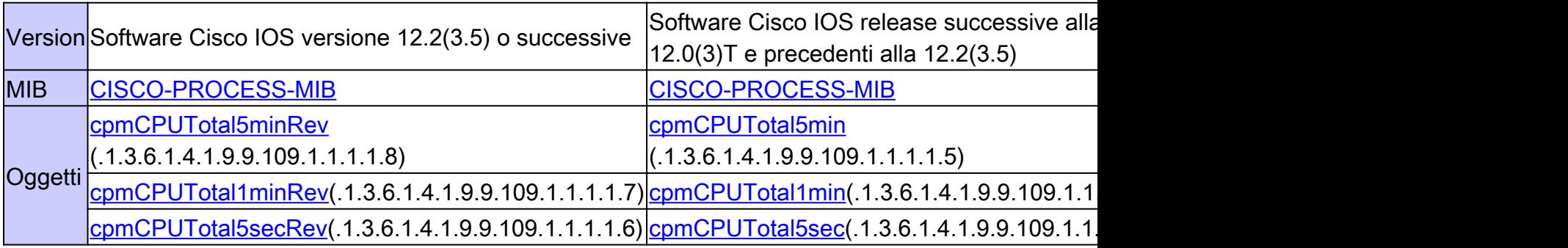

#### Esempio

Di seguito è riportato un output tipico del comando show process CPU su un router con software Cisco IOS versione 12.0(9):

#### <#root>

Router#

**show processes CPU**

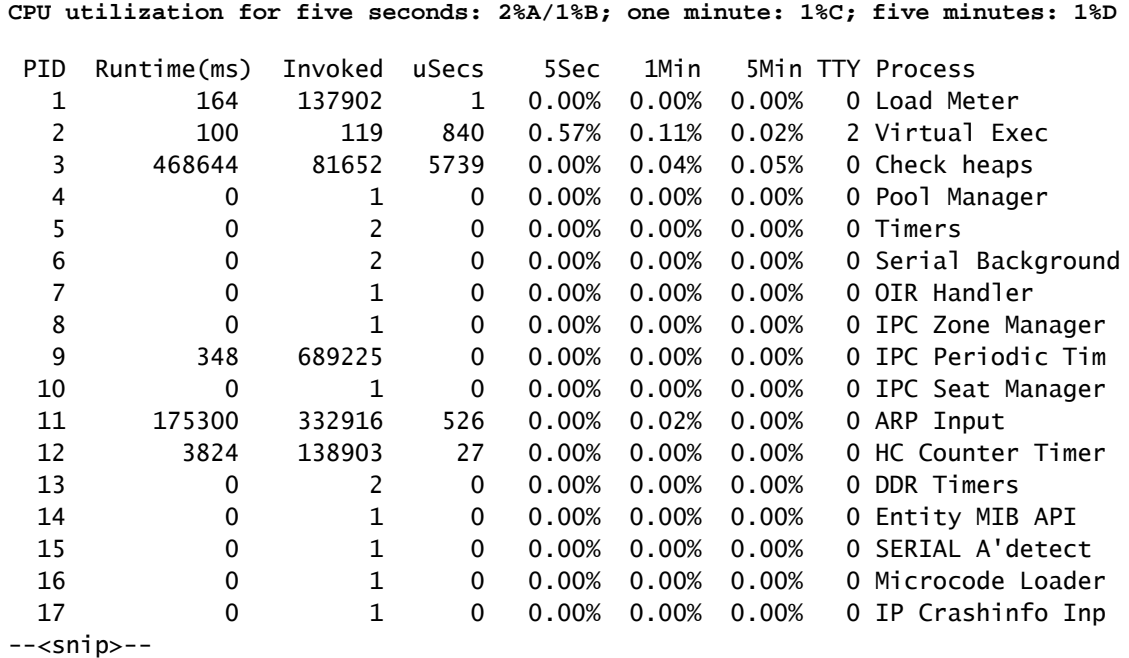

Dall'output, queste sono le informazioni rilevanti:

Nota: in base alla versione software Cisco IOS in esecuzione sul dispositivo, utilizzare gli oggetti MIB appropriati.

• Utilizzo della CPU negli ultimi cinque secondi [disponibile anche tramite l'oggetto [occupatoPer](http://tools.cisco.com/Support/SNMP/do/BrowseOID.do?local=en&translate=Translate&objectInput=busyPer) (.1.3.6.1.4.1.9.2.1.56)]

```
%snmpwalk –v2c –c public 172.16.99.1 .1.3.6.1.4.1.9.2.1.56
!--- SNMP Query
enterprises.9.2.1.56.0 = 2
!--- Response
```
La percentuale di tempo CPU a livello di interrupt (pacchetti a commutazione veloce) su un •periodo di cinque secondi. Se si calcola la differenza tra il primo e il secondo, si arriva alla percentuale di cinque secondi spesa dal router a livello di processo. In questo caso, il router spende l'1% a livello di processo negli ultimi cinque secondi (pacchetti a commutazione di contesto - nessuna variabile MIB).

• Utilizzo della CPU nell'ultimo minuto [disponibile anche tramite l'oggetto <u>avgBusy1</u> (.1.3.6.1.4.1.9.2.1.57)]

%snmpwalk –v2c –c public 172.16.99.1 .1.3.6.1.4.1.9.2.1.57

*!--- SNMP Query*

```
enterprises.9.2.1.57.0 = 3
```
*!--- Response*

• Utilizzo della CPU negli ultimi cinque minuti [disponibile anche tramite l'oggetto [avgBusy5](http://tools.cisco.com/Support/SNMP/do/BrowseOID.do?local=en&translate=Translate&objectInput=avgBusy5) (.1.3.6.1.4.1.9.2.1.58)]

%snmpwalk –v2c –c public 172.16.99.1 .1.3.6.1.4.1.9.2.1.58 *!--- SNMP Query* enterprises. $9.2.1.58.0 = 1$ *!--- Response*

Il polling delle variabili di utilizzo della CPU e di qualsiasi altra variabile SNMP influisce sull'utilizzo effettivo della CPU. A volte, l'utilizzo è del 99% quando si esegue continuamente il polling della variabile a intervalli di un secondo. Il polling così frequente è un'overkill, ma tenere in considerazione l'impatto sulla CPU quando si determina la frequenza con cui si desidera eseguire il polling della variabile.

### Procedura per i dispositivi con più CPU

Se il dispositivo Cisco IOS in uso dispone di più CPU, è necessario utilizzare [CISCO-PROCESS-](http://tools.cisco.com/Support/SNMP/do/BrowseMIB.do?local=en&step=2&submitClicked=true&mibName=CISCO-PROCESS-MIB)[MIB](http://tools.cisco.com/Support/SNMP/do/BrowseMIB.do?local=en&step=2&submitClicked=true&mibName=CISCO-PROCESS-MIB) e il relativo oggett[o cpmCPUTotal5minRev](https://snmp.cloudapps.cisco.com/Support/SNMP/do/BrowseOID.do?local=en&translate=Translate&objectInput=cpmCPUTotal5minRev) dalla tabella denominata [cpmCPUTotalTable](http://tools.cisco.com/Support/SNMP/do/BrowseOID.do?local=en&translate=Translate&objectInput=cpmCPUTotalTable) , indicizzata con [cpmCPUTotalIndex.](http://tools.cisco.com/Support/SNMP/do/BrowseOID.do?local=en&translate=Translate&objectInput=cpmCPUTotalIndex) Questa tabella consente a [CISCO-PROCESS-MIB di](http://tools.cisco.com/Support/SNMP/do/BrowseMIB.do?local=en&step=2&submitClicked=true&mibName=CISCO-PROCESS-MIB) mantenere le statistiche della CPU per diverse entità fisiche nel router, come diversi chip CPU, gruppi di CPU o CPU in moduli/schede diversi. Nel caso di una singola CPU[, cpmCPUTotalTable](http://tools.cisco.com/Support/SNMP/do/BrowseOID.do?local=en&translate=Translate&objectInput=cpmCPUTotalTable) dispone di una sola voce.

Le informazioni sulle diverse entità fisiche nel router sono archiviate nella [tabella entPhysicalTable](http://tools.cisco.com/Support/SNMP/do/BrowseOID.do?local=en&translate=Translate&objectInput=entPhysicalTable) della RFC 2737 basata sullo standard [ENTITY-MIB.](http://tools.cisco.com/Support/SNMP/do/BrowseMIB.do?local=en&step=2&submitClicked=true&mibName=ENTITY-MIB) È possibile collegare facilmente due tabelle ( cpmCPUTotalTable e entPhysicalTable): ogni riga di cpmCPUTotalTable dispone di un oggetto cpmCPUTotalPhysicalIndex che mantiene il valore di entPhysicalIndex (indice di [entPhysicalTable](http://tools.cisco.com/Support/SNMP/do/BrowseOID.do?local=en&translate=Translate&objectInput=entPhysicalTable)) e punta alla voce in [entPhysicalTable,](http://tools.cisco.com/Support/SNMP/do/BrowseOID.do?local=en&translate=Translate&objectInput=entPhysicalTable) corrispondente all'entità fisica per cui vengono gestite le statistiche della CPU.

Ciò implica che il dispositivo Cisco IOS deve supportare [sia CISCO-PROCESS-](http://tools.cisco.com/Support/SNMP/do/BrowseMIB.do?local=en&step=2&submitClicked=true&mibName=CISCO-PROCESS-MIB)[MIBsia](http://tools.cisco.com/Support/SNMP/do/BrowseMIB.do?local=en&step=2&submitClicked=true&mibName=ENTITY-MIB) [CISCO](http://tools.cisco.com/Support/SNMP/do/BrowseMIB.do?local=en&step=2&submitClicked=true&mibName=CISCO-PROCESS-MIB)[-](http://tools.cisco.com/Support/SNMP/do/BrowseMIB.do?local=en&step=2&submitClicked=true&mibName=ENTITY-MIB)[ENTITY-M](http://tools.cisco.com/Support/SNMP/do/BrowseMIB.do?local=en&step=2&submitClicked=true&mibName=ENTITY-MIB)IBper poter recuperare le informazioni pertinenti sull'utilizzo della CPU. L'unico caso in cui non è necessario disporre di o [utilizzare ENTITY-M](http://tools.cisco.com/Support/SNMP/do/BrowseMIB.do?local=en&step=2&submitClicked=true&mibName=ENTITY-MIB)IB è quando si dispone di una sola CPU.

#### Esempio

Monitoraggio dell'utilizzo di più CPU nello chassis 7500 (RSP e due VIP). Lo stesso vale per le schede di linea GSR. Per ottenere questi valori, usare il software Cisco IOS versione 12.0(22)S3 o successive. Prendere nota dei bug correlati: Cisco ID bug [CSCdw52978](https://tools.cisco.com/bugsearch/bug/CSCdw52978) e Cisco ID bug [CSCdp17238](https://tools.cisco.com/bugsearch/bug/CSCdp17238).

Nota: solo gli utenti Cisco registrati possono accedere alle informazioni interne sui bug e agli strumenti Cisco.

1. Eseguire il polling di [cpmCPUTotal5min](http://tools.cisco.com/Support/SNMP/do/BrowseOID.do?local=en&translate=Translate&objectInput=cpmCPUTotal5min) (.1.3.6.1.4.1.9.9.109.1.1.1.5)per ottenere la "percentuale di CPU occupata complessiva negli ultimi 5 minuti" per tutte le CPU dello chassis. L'output mostra che il dispositivo 7507 ha tre CPU, utilizzate per il 10%, l'1% e il 2% negli ultimi 5 minuti.

```
%snmpwalk –v2c –c public 172.16.0.1 .1.3.6.1.4.1.9.9.109.1.1.1.1.5
!--- SNMP Query
enterprises.9.9.109.1.1.1.1.5.1 = 10
enterprises.9.9.109.1.1.1.1.5.8 = 1
enterprises.9.9.109.1.1.1.1.5.9 = 2
!--- Response
```
Nota: in base alla versione software Cisco IOS in esecuzione sul dispositivo, utilizzare gli oggetti MIB appropriati.

2. Per identificare l'entità fisica a cui corrispondono questi valori, poll [cpmCPUTotalPhysicalIndex](http://tools.cisco.com/Support/SNMP/do/BrowseOID.do?local=en&translate=Translate&objectInput=cpmCPUTotalPhysicalIndex) (.1.3.6.1.4.1.9.9.109.1.1.1.1.2).Vengono visualizzate tre entità fisiche con gli indici 9, 25 e 28:

```
%snmpwalk -v2c -c public 172.16.0.1 .1.3.6.1.4.1.9.9.109.1.1.1.1.2
!--- SNMP Query
enterprises.9.9.109.1.1.1.1.2.1 = 9
enterprises.9.9.109.1.1.1.1.2.8 = 25
enterprises.9.9.109.1.1.1.1.2.9 = 28
!--- Response
```
3. Per identificare la particolare carta a cui è correlata ogni voce fisica, polling corrispondente [entPhysicalName](http://tools.cisco.com/Support/SNMP/do/BrowseOID.do?local=en&translate=Translate&objectInput=entPhysicalName) (.1.3.6.1.2.1.10.1.1.1.1.7) voce, con gli indici esatti 9, 25, 28 del passo 2, come ultima cifra. Come si può notare, l'RSP è utilizzato per il 10%, mentre i VIP negli slot 4 e 6 sono utilizzati per l'1 e il 2%.

```
%snmpwalk -v2c -c public 172.16.0.1 .1.3.6.1.2.1.10.1.1.1.1.7.9
!--- SNMP Query
10.1.1.1.1.7.9 = "RSP at Slot 2"
!--- Response
%snmpwalk -v2c -c public 172.16.0.1 .1.3.6.1.2.1.10.1.1.1.1.7.25
!--- SNMP Query
10.1.1.1.1.7.25 = "Line Card 4"
!--- Reponse
%snmpwalk -v2c -c public 172.16.0.1 .1.3.6.1.2.1.10.1.1.1.1.7.28
!--- SNMP Query
10.1.1.1.1.7.28 = "Line Card 6"
!--- Response
```
### Informazioni correlate

- [Informazioni sulla CPU VIP in esecuzione al 99% e sul buffer lato Rx](https://www.cisco.com/c/it_it/support/docs/interfaces-modules/versatile-interface-processors/12810-vip-cpu-rxbuffering.html?referring_site=bodynav)
- [Risoluzione dei problemi relativi all'utilizzo elevato della CPU nei router Cisco](http://www.cisco.com/en/US/products/hw/routers/ps133/products_tech_note09186a00800a70f2.shtml?referring_site=bodynav)
- [Indicizzazione delle stringhe della community SNMP](http://www.cisco.com/en/US/tech/tk648/tk362/technologies_tech_note09186a00801576ff.shtml?referring_site=bodynav)
- [MIB Locator](http://tools.cisco.com/ITDIT/MIBS/MainServlet?referring_site=bodynav)
- [Indice Simple Network Management Protocol](http://www.cisco.com/en/US/tech/tk648/tk362/tk605/tsd_technology_support_sub-protocol_home.html?referring_site=bodynav)
- [Documentazione e supporto tecnico Cisco Systems](http://www.cisco.com/cisco/web/support/index.html?referring_site=bodynav)

#### Informazioni su questa traduzione

Cisco ha tradotto questo documento utilizzando una combinazione di tecnologie automatiche e umane per offrire ai nostri utenti in tutto il mondo contenuti di supporto nella propria lingua. Si noti che anche la migliore traduzione automatica non sarà mai accurata come quella fornita da un traduttore professionista. Cisco Systems, Inc. non si assume alcuna responsabilità per l'accuratezza di queste traduzioni e consiglia di consultare sempre il documento originale in inglese (disponibile al link fornito).